## **Klassenarbeiten mit dem Schulmanager Online**

Im Rahmen dieser kurzen Schritt-für-Schritt-Anleitung wird beschrieben, wie Sie die Termine von Klassenarbeiten (Schulaufgabe und Kurzarbeiten) Ihres Kindes mit dem Schulmanager Online an der Realschule Friedberg einsehen können.

- 1. Melden Sie sich am Schulmanager mit Ihren Zugangsdaten an.
- 2. Nach erfolgreicher Anmeldung sehen Sie auf der Übersichtsseite bereits in einem Feld die anstehenden Klassenarbeiten mit den entsprechenden Informationen Termin, Fach und Lehrkraft.

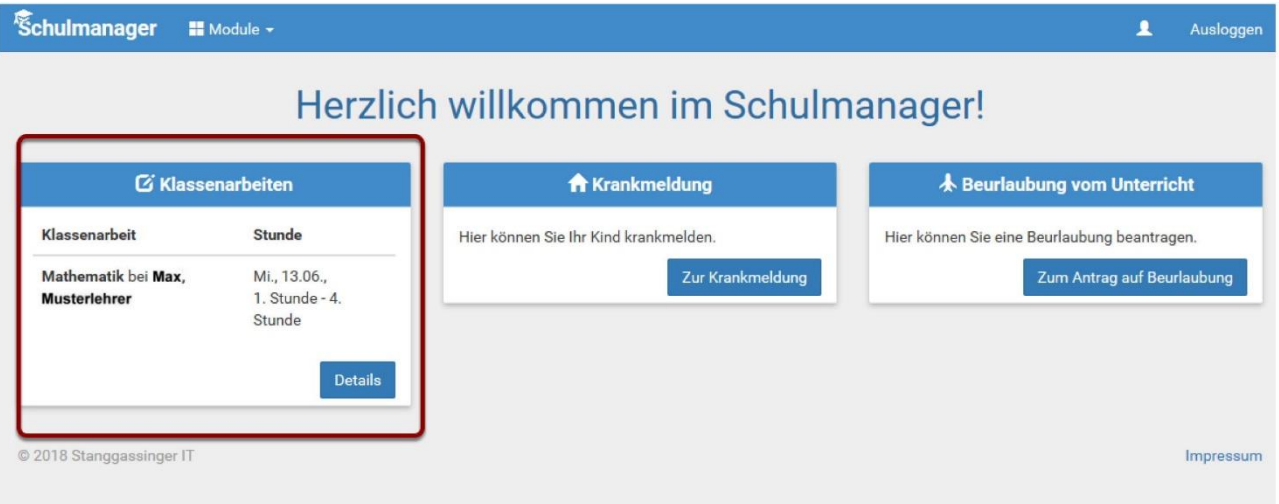

3. Ein Klick auf Details führt zu einer **10** Übersicht über die einzelnen Wochen, sowie zur Möglichkeit bei ❷ einen 6-Monats-Plan auszudrucken.

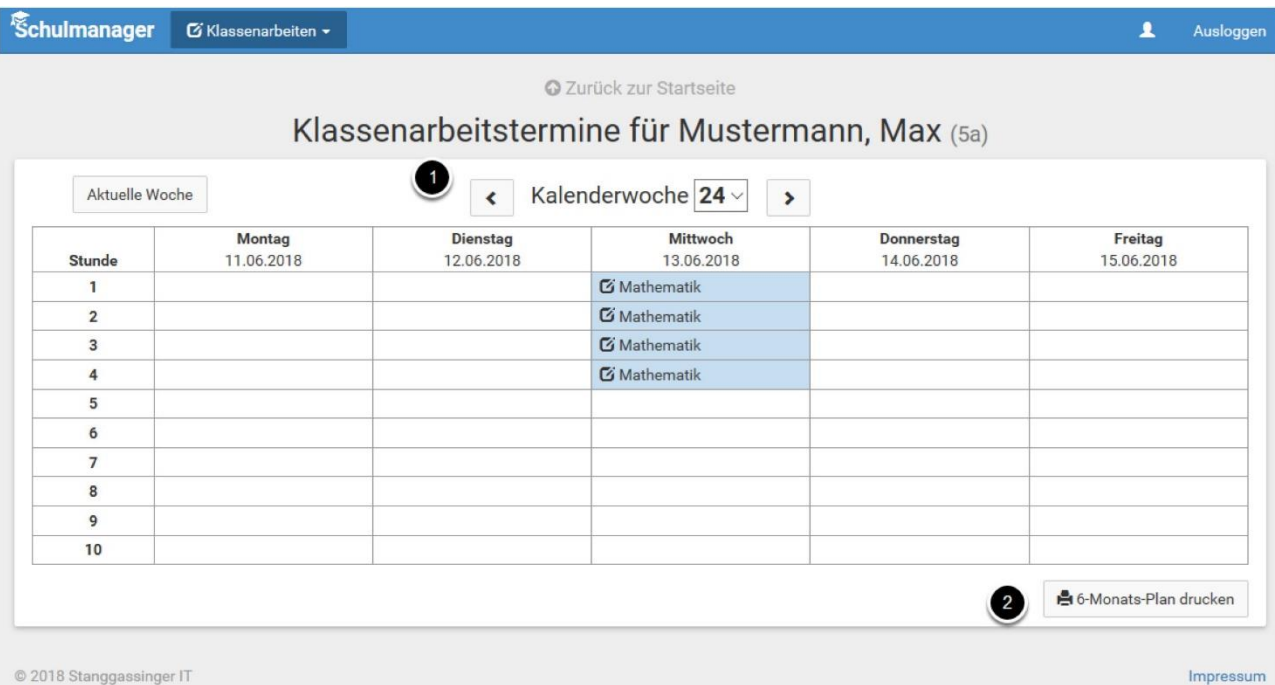